Dependent students selected for verification often need their parents to review and sign forms in the Berkeley Financial Aid Forms website. Parents can e-sign the required forms, but they first need to create an account.

**NOTE: Creating an account in the Berkeley Financial Aid Forms website is separate and different than the account that gets created when a student provides the parent delegated access in CalCentral.** Accounts cannot be created in the Berkeley Financial Aid Forms website until the student requests the signature and the parent is sent an email.

When a student requests a parent to e-sign a document, the parent will receive an email that tells them that there are documents to sign and provides them with a link to log in or register. When the parent clicks on the link to create an account, they will be directed to the Secure Parent Log-in screen. They will want to click the button that says- create account:

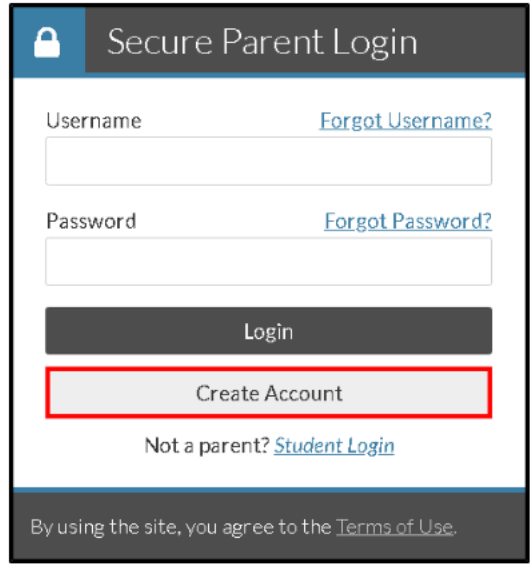

The parent is required to complete the following information:

- Preferred email
- Confirm email
- Choose username
- Create password
- Confirm password

# Create Parent Account Å Not a parent? Create Student Account Your student has requested your E-Signature on a form for student financial aid purposes. Please enter the following information to create an account to E-Sign the form. For the First Name enter the full legal first name.

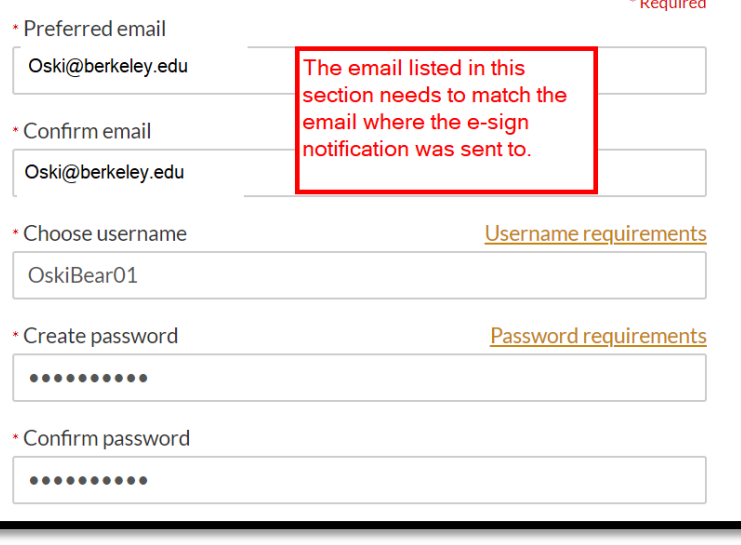

The parent will then need to confirm their information. This will also need to match the information that was provided on the aid application.

- Parent First name
- Parent Last Name
- Parent Date of Birth
- Parent Social Security Number

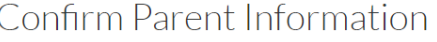

Information provided in the fields below must match information provided on the Free Application for Federal Student Aid (FAFSA). Please make any necessary corrections to ensure an exact match to the FAFSA.

#### Why do I have to provide this?

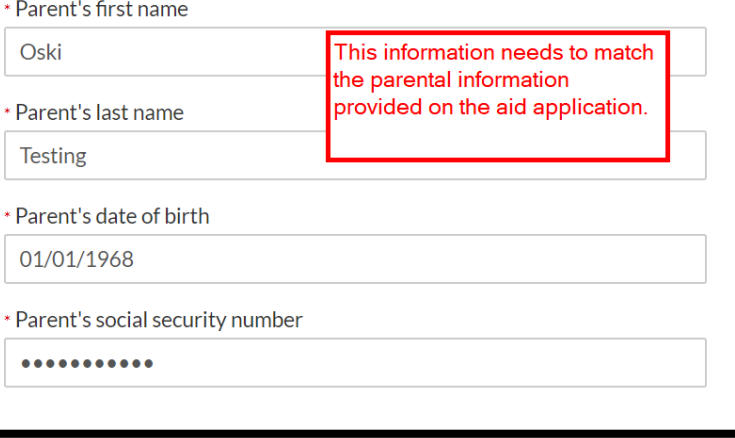

Once the parent confirms their information, they will be asked to confirm their student's information. Again, this needs to match the information that was provided on the aid application.

- Student first name
- Student last name
- Student date of birth
- Student social security number

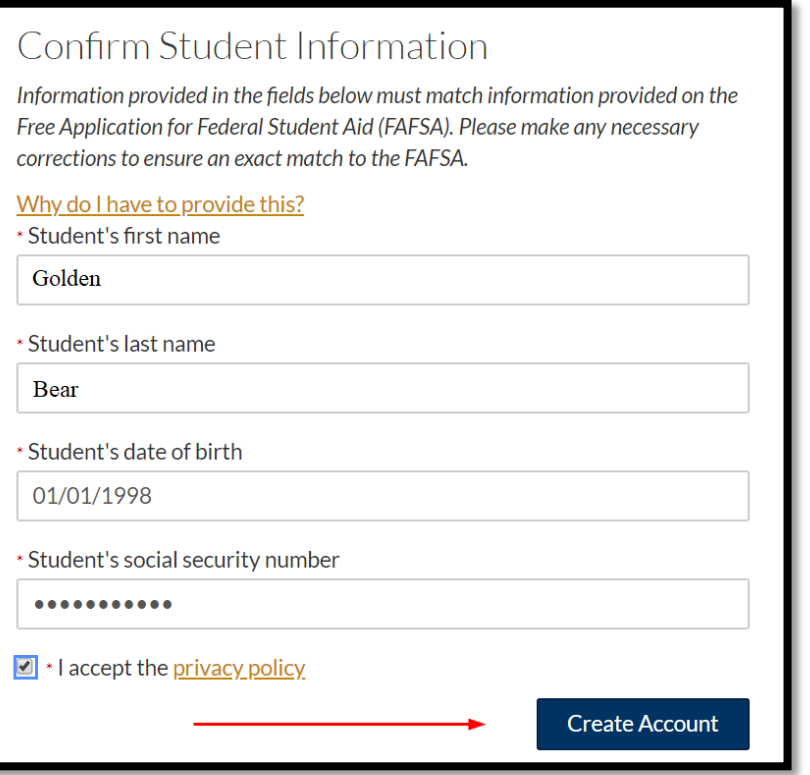

After the information is entered in, the parent will want to review the privacy policy before clicking on the Create Account.

If the account creation is successful, the parent will be routed to the log-in page.

The parent will also receive an email asking them to confirm their email address. **THIS STEP IS IMPORTANT**- confirming the email address allows the parent to use the "forgot password" feature in the future, should it be forgotten. If the email is not confirmed, then the parent will need to call to have their password reset.

After logging in, the parent will be presented with the forms that need a signature. The parent should review the information the student put in the form.

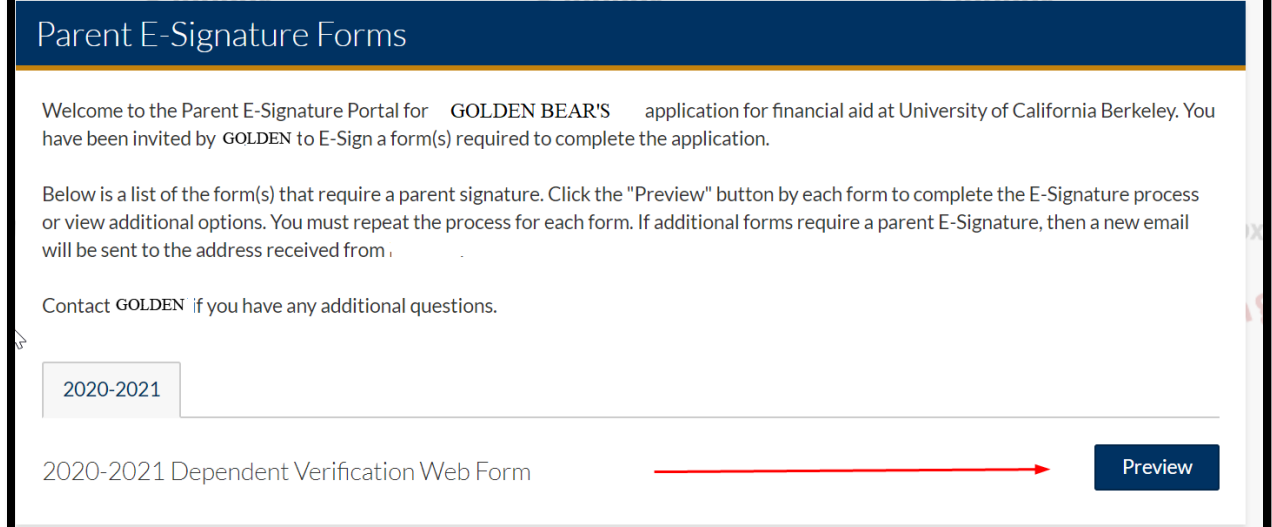

### **Making updates to the form**

If the information is not accurate, the parent can click on the "form not approved" button and the form will be sent back to the student to update.

# **Opting out of e-sign**

The parent can also opt out of e-signing the form. If that is selected, both the student and the parent will need to provide signatures on the form.

## **E-signing the form**

If the parent approves the form, they can sign the form using the same signature they created during the log-in process.

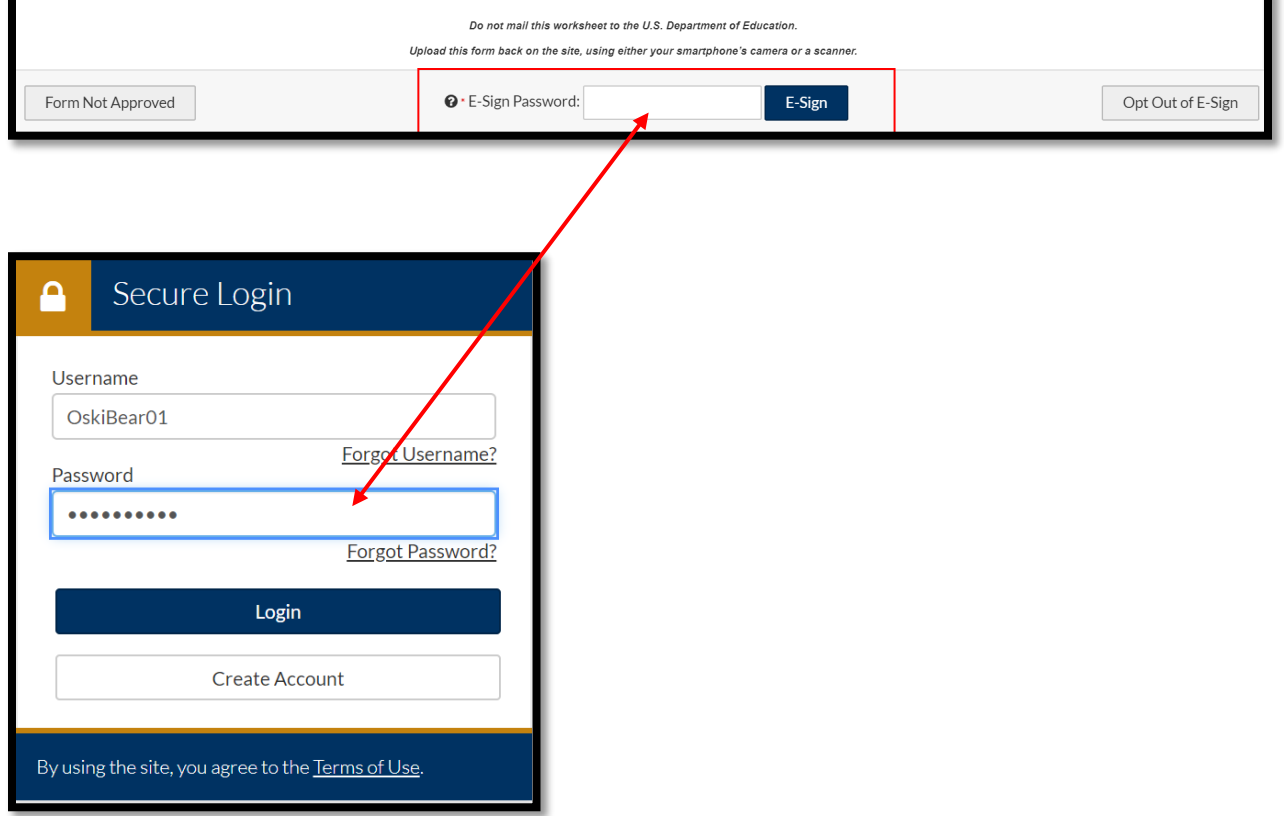

Parents who have questions about creating an account and the e-sign process can [Open a Case Online](https://studentcentral.berkeley.edu/open-case) or contact Cal Student Central at 510-664-9181, M-F between the hours of 9am-noon, and 1pm-4pm.